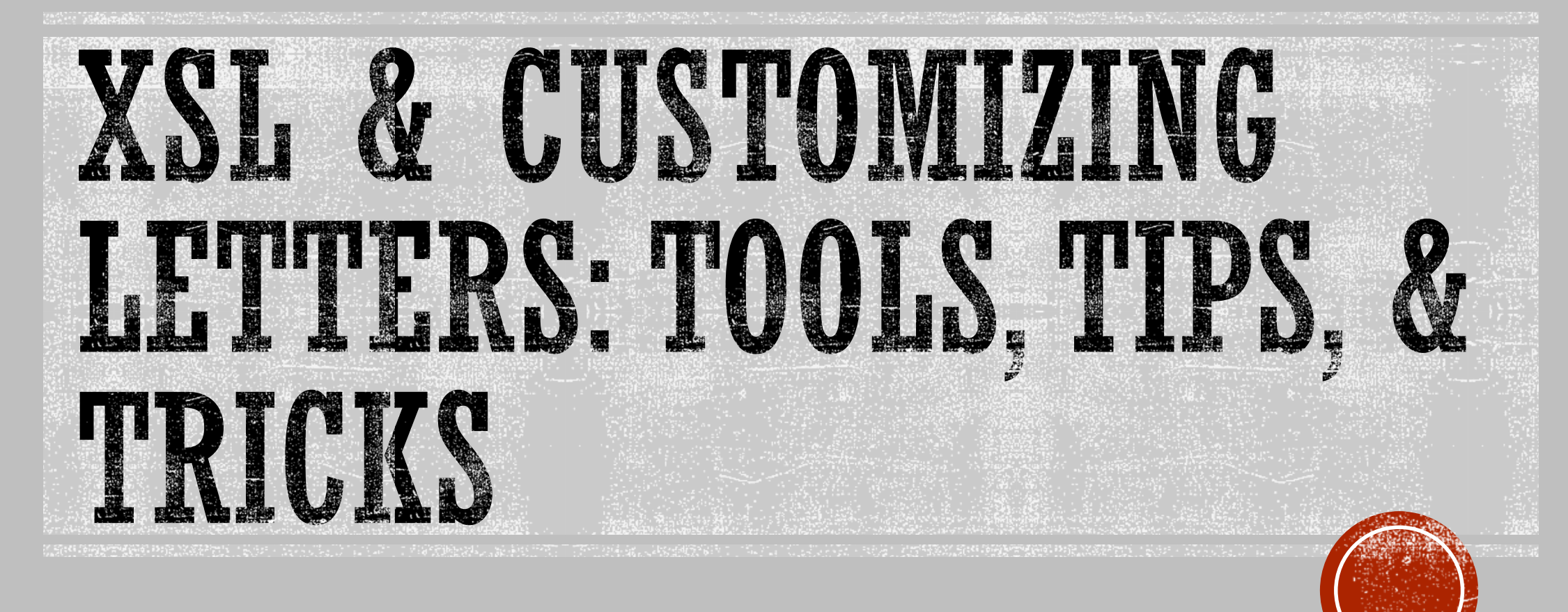

By Elizabeth Jones, Head of Computing University of Oklahoma, Health Sciences Center Elizabeth-jones@ouhsc.edu

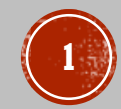

### OVERVIEW

- What you will learn:
	- Understand the XML in terms of XSL
	- **Editing XSL**
	- Tools to configure letters offline
	- **How to test letters**
- What we will not cover:
	- Which letters are triggered and when they are triggered
	- How to setup lost loan profiles
	- Which jobs need to be scheduled for letters to work

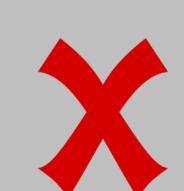

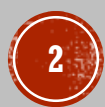

### THE SYSTEM OF LETIERS

- The Alma letters are written in XSL.
	- **XSL stands for Extensible Stylesheet Language**
	- It is a language that describes how to display XML
- XML Extensible Markup Language
	- XML is a way to store data
- The XSL files use 2 areas of data
	- XML files
	- Text field settings

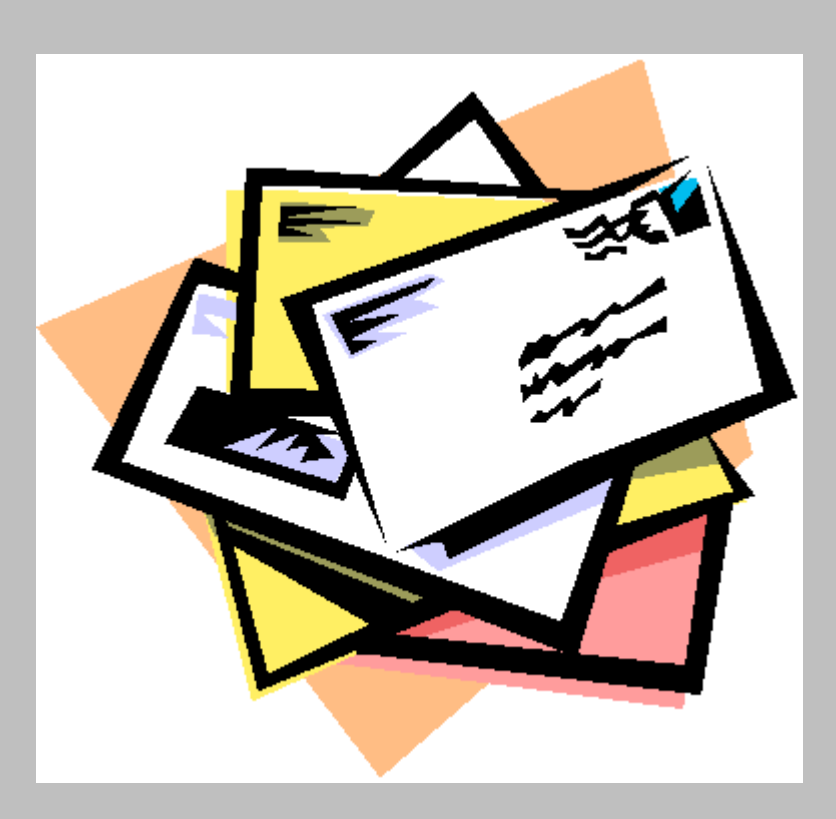

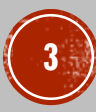

# WHERE DO I EDIT THESE LETTERS?

- Administration > General Configuration > Configuration Menu > General Configuration Section
- There are 5 areas under the general configuration section:
	- **Letter Activity this is where you enable/disable various letters**
	- XML to Letter Admin this is where you obtain the XML
	- Customize Letters this is where you edit the XSL for the letters
	- Letter Emails this is the area that displays text fields
	- Notification Template this is where you test the letters

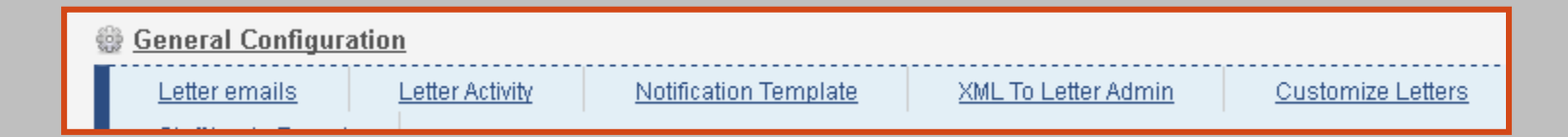

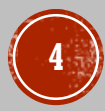

#### **XML Letter Receiver**

XML receiver Jones, Elizabeth

 $\frac{1}{\pi}$  foo ammount

 $\mathcal{P}$ 

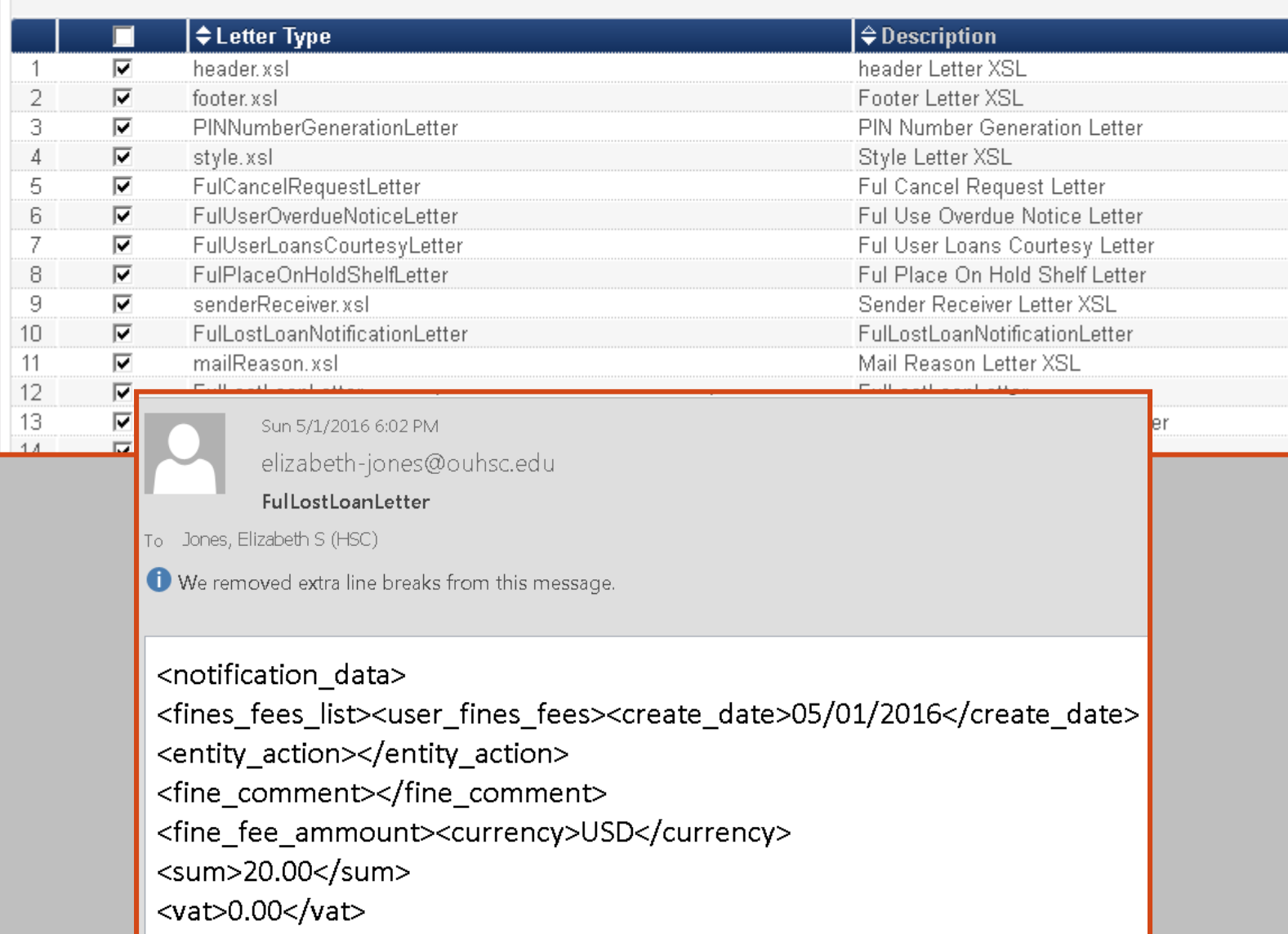

#### XML TO LETTER **ADMIN**

You will need to have a letter administrator role in order to receive the XML files.

Here you will just pick your name from the dropdown and you will be the one to receive the XML via email.

You will only receive the XML one a letter is generated for your staff or patrons.

The letter types that you check off are ones you will receive XML. You may check letters her that are not activated.

To receive the XML, you will need to activate the letter.

#### CUSTOMIZE LETTERS

- At this point, it is best to pick one letter to work on, such as the lost loan letter
- You should also have at least a basic idea of what you want that email to look like
- There are several letters that you should customize first that are used by most other letters:
	- **Header**
	- Footer
	- Sender/Receiver
	- Mail Reason
	- Style
	- **Record Title**
- **Find your letter, and click the Customize button on the right or click Actions and choose edit**

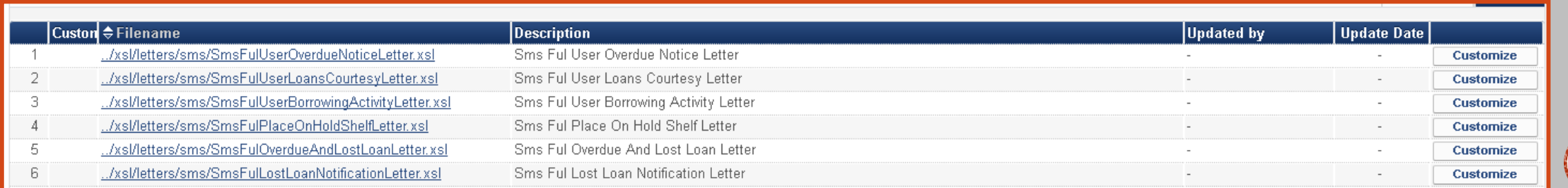

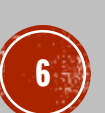

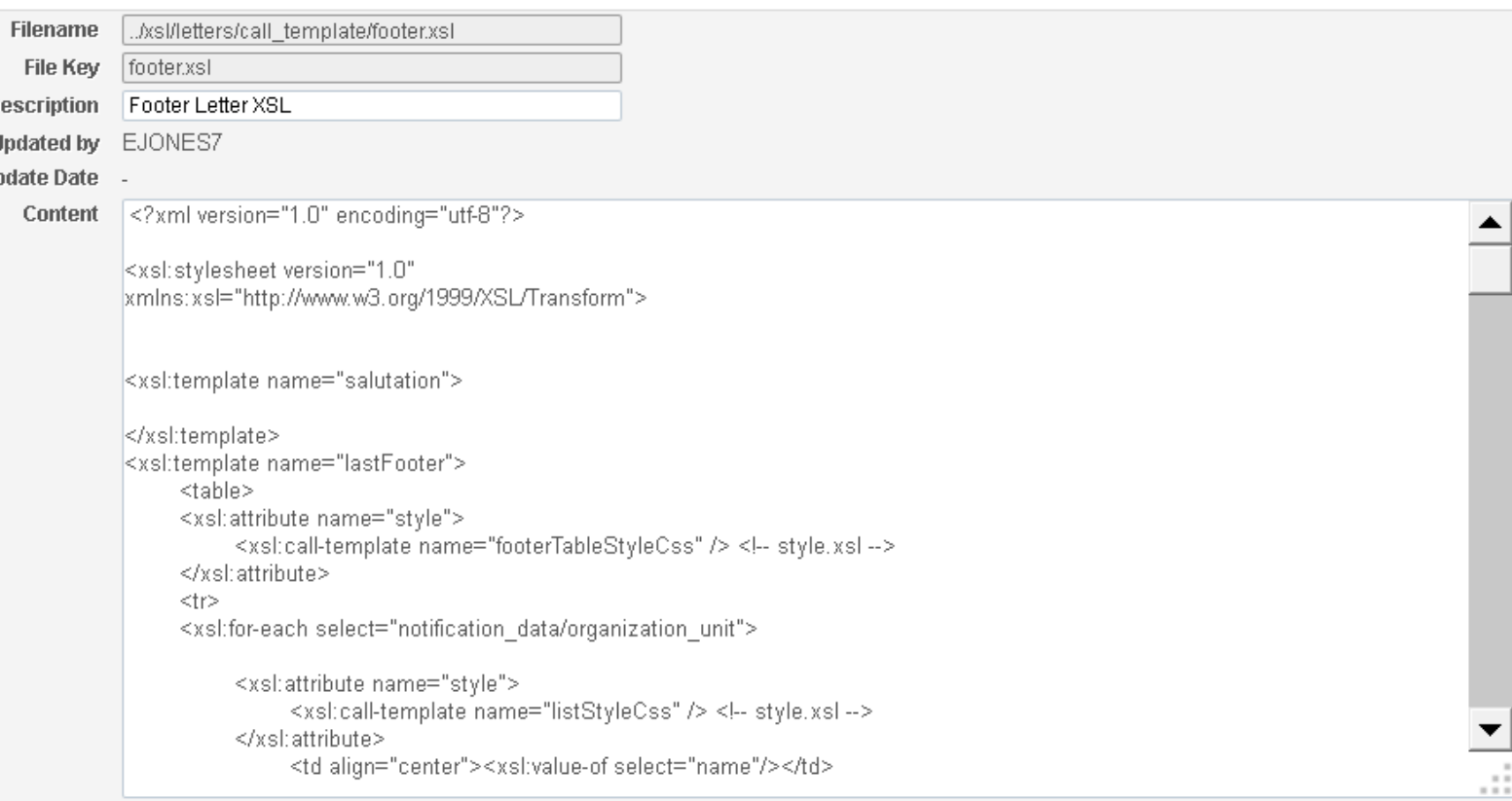

#### **DOWNLOAD THE XSL FOR CUSTOMIZING THE** LETTER

It is good to save the default XSL.

To easily select all the text, click in the content box and hit the  $CTRI_1 + A$ key to select everything.

Once you have selected everything you can copy it into a text file that you save wit the xsl extension.

I normally save two copies:

- 1. Footer orig.xsl
- 2. Footer.xsl

d.

The second file is my work file.

#### SOFTWARE NEEDED TO TEST OFFIJNE

- Notepad ++
	- https://notepad-plus-plus.org/
- XML Notepad
	- https://xmlnotepad.codeplex.com/

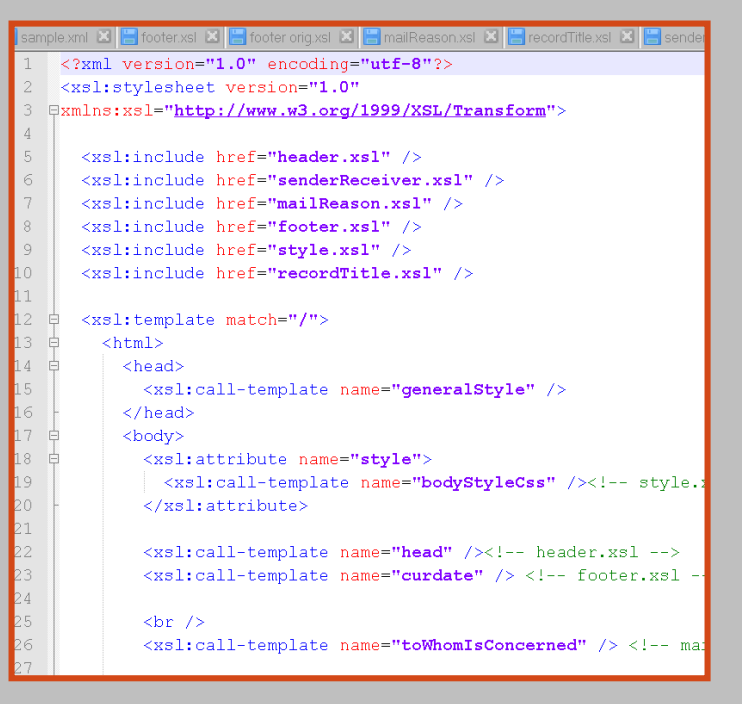

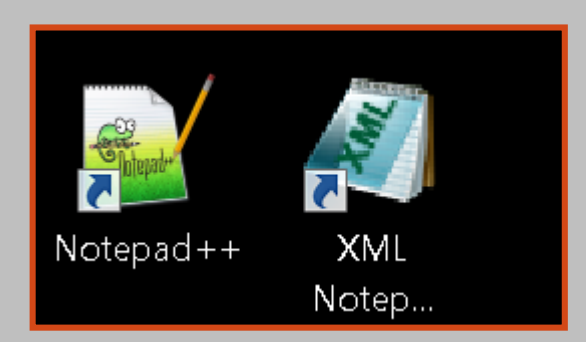

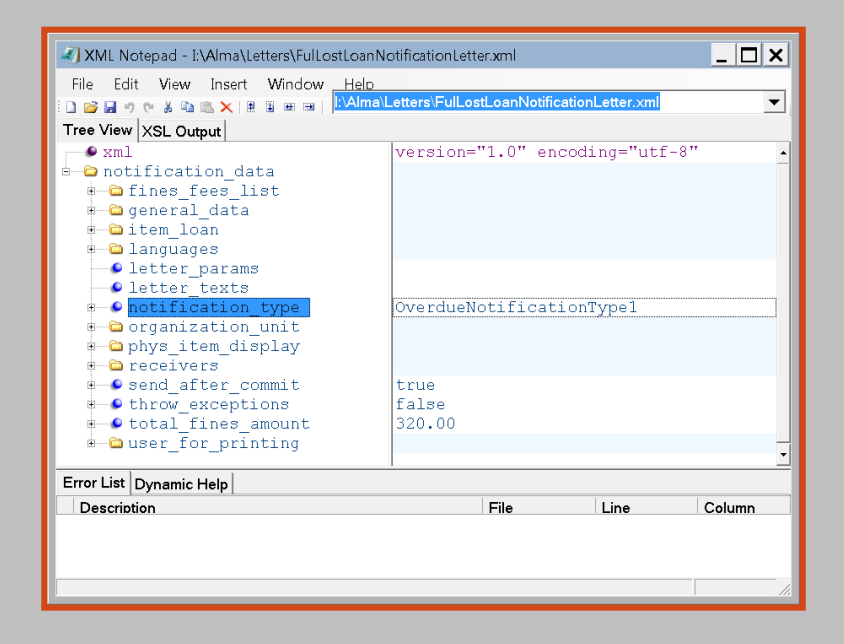

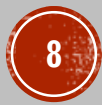

## SOWEWARE CONT.

#### Winmerge (http://winmerge.org/?lang=en )

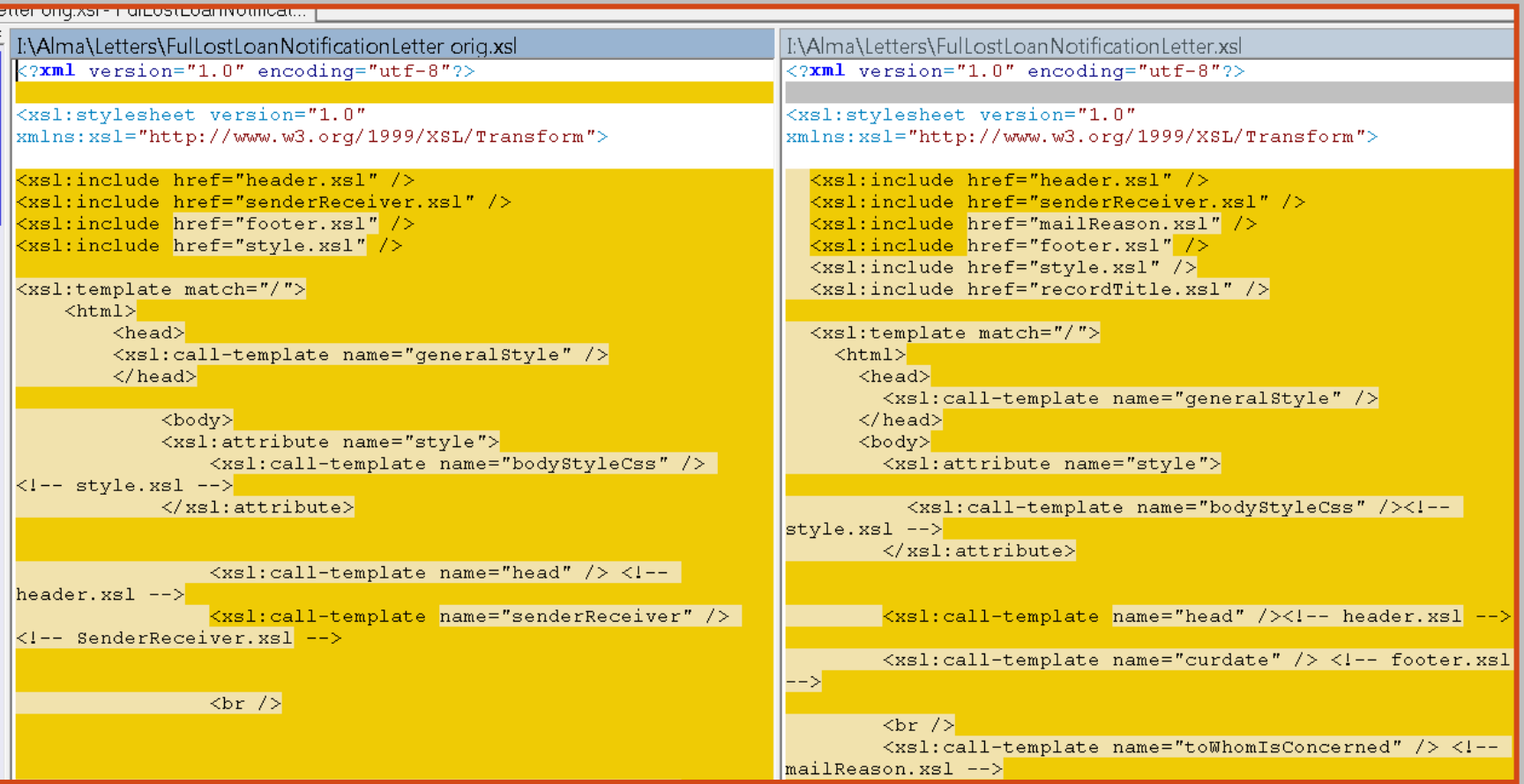

#### WHAT DOES THE LEETER LOOK LIKE?

- **The first step is to get a** view of what the original letter looks like and XML Notepad will do this.
- Not much text that does not come from the XML
- One of the things we wanted was for the patron's name to look different and to not include the address.
- We also wanted the date to appear at the top.

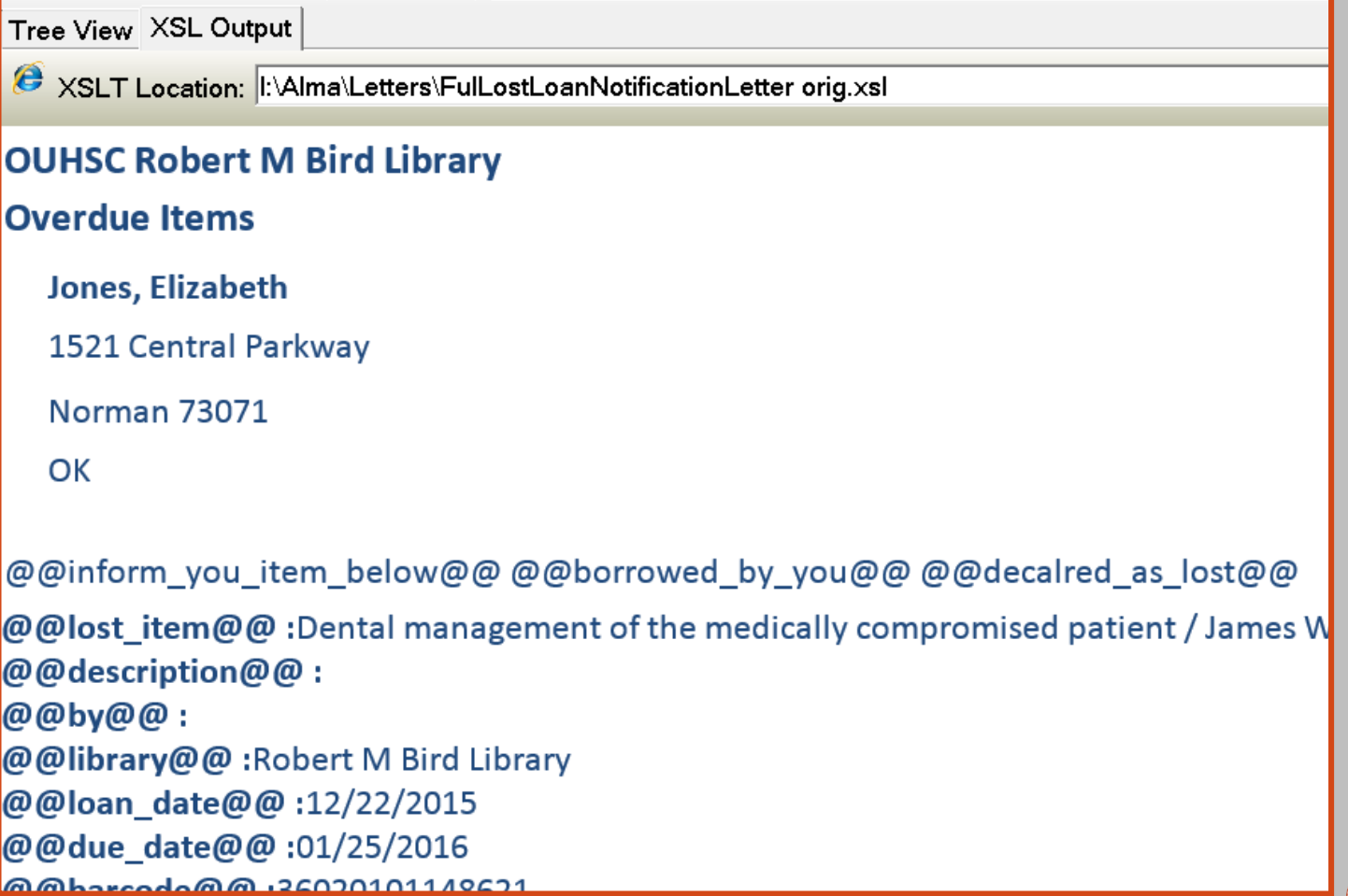

## LETTER EMAILS

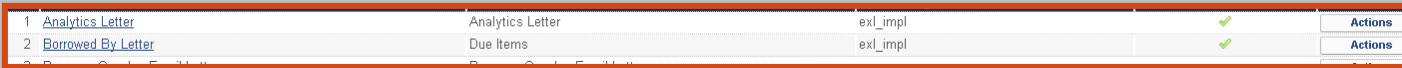

- Here is where you fill in customized text without any coding.
- If you code all your letters to use these fields then anyone can just come in and edit text here.
- Notice the LetterName of Overdue Items – we have called both our overdue notice and lost loan notices Overdue Items – this is what appears at the top of the letter.
- The Subject is what appears in the subject of the email. This is labeled different for us to indicate that it is not just another overdue item reminder. **111**<br>Teminder. **111**

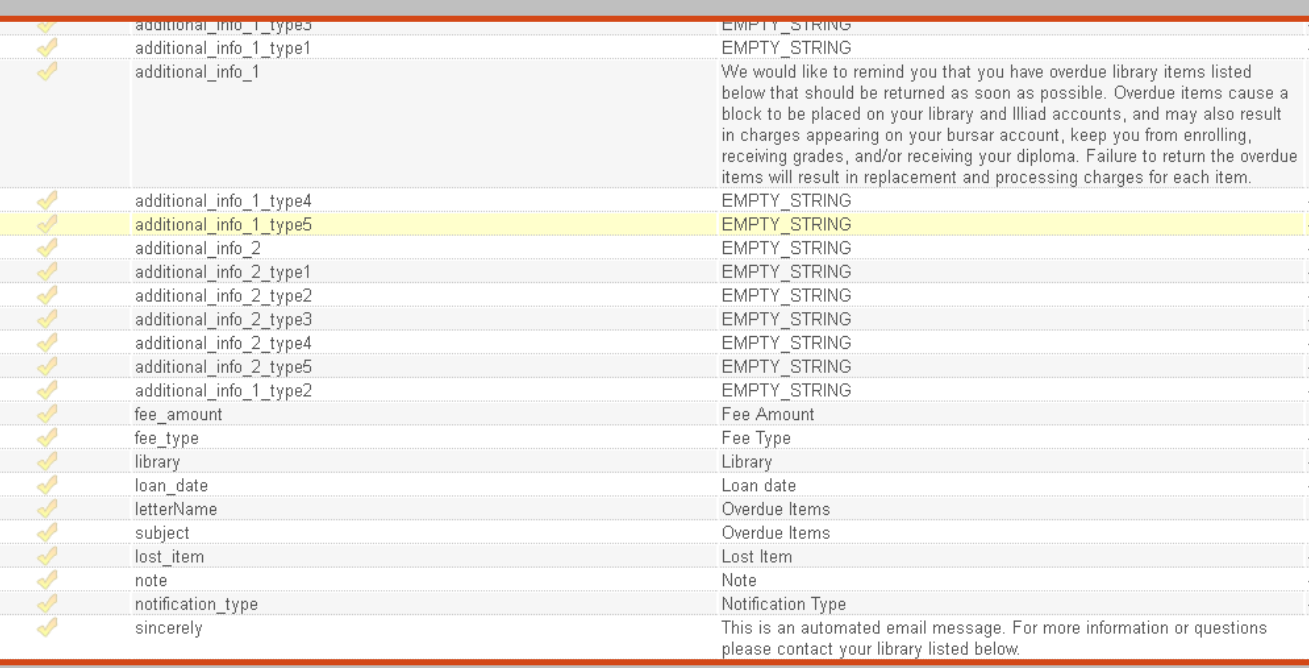

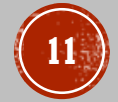

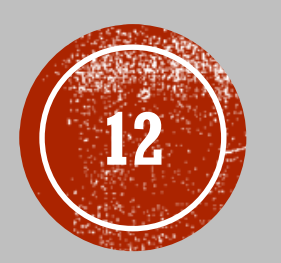

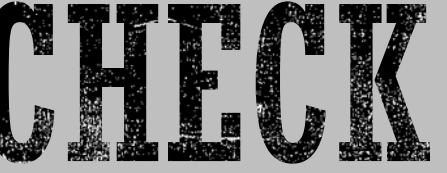

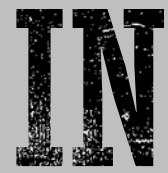

We have our XML files

We have our XSL files

We know how to view what the XSL will look like offline

You should know at this point what you want your letters to look like

# LAYOUT OF XSL LETTERS

- Top lines of all letters will be includes
- XSL Include vs HTML Include
	- HTML inserts all the code, text info at that point
	- XSL just makes that file's code available
	- XSL makes the code available in chunks
	- **These chunks are called templates**

```
∄XMINS:XS1="http://www.w3.orq/1999/XSL/Tr
5
6
   <xsl:include href="header.xsl" />
   <xsl:include href="senderReceiver.xsl" />
   <xsl:include href="footer.xsl" />
8
9
   <xsl:include href="style.xsl" />
```
- How can we tell if the data is coming from the letter XSL file or one of these included files?
	- Call-template script are pulling info from include files
	- Items that start with the  $@$  symbol are pulling from the text fields for that letter
	- All other code is coming from the file itself

<h>@@inform you item below@@ </h> <h>@@borrowed by you@@ @@decalred as lost@@</h>

<xsl:call-template name="head" /> <!-- header.xsl --> <xsl:call-template name="senderReceiver" /> <!-- SenderReceiver.xsl -->

#### HEADER.XSL

Library Name

**OUHSC Robert M Bird Library Overdue Items** 

Current Date

**- Letter Name** 

- The XSL file is broken up into Templates
- The Library Name template is named head
- Three possible names for our library name

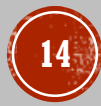

#### TEMPLATE

```
=\xsl:template name="head">
                <div id="mailHeader">
                          <div id="logoContainer" class="alignLeft">
        <xsl:for-each select="notification data/receivers/receiver/user/campus code">
              <xsl:choose>
                 \langle!--\langlexsl:when test="./ = 'OUHSC'">-->
               <xsl:when test=" .= 'OUHSC'">
                            <h3>OUHSC Robert M Bird Library</h3>
                 \langle x| \langle x| \langle x|<xsl:when test=" .= 'OUTULSA'">
                            <h3>0U Schusterman Library</h3>
                 \langle x|xsl:when\rangle<xsl:otherwise>
                            \langle h3\rangle OU Schusterman (Tulsa) and Bird (OKC) Libraries\langle h3\rangle\langle x|xsl: otherwise>
            \langle x| \langle x| \langle x| \langle x| \langle x| \langle x| \langle x| \langle x| \langle x| \langle x| \langle x| \langle x| \langle x| \langle x| \langle x| \langle x|x| \rangle \langle x|x| \rangle \langle x|x| \rangle \langle x|x| \rangle \langle x|x| \rangle \langle x|x| \rangle \langle x|x| \rangle \langle x|x| \rangle \langle x|x| \rangle \langle x|x| \rangle \langle x|x\langle x|xsl:for-each>
                            \langle/div>
               \langle/div>
                                                                                         \langle xsl:call-template name="head" / \rangle <!-- header.xsl -->
 \langle!-- END OF LOGO INSERT -->
```
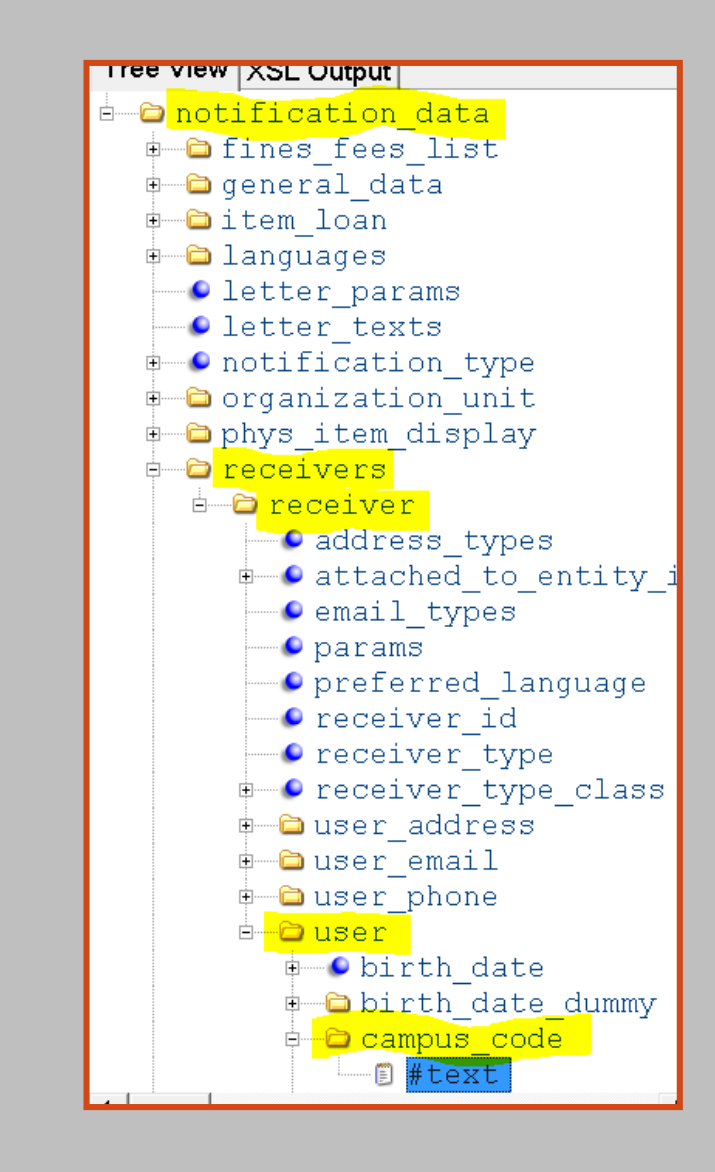

```
\langle !-- END OF LOGO INSERT -->
       TEMPLATE CONT...
                                                                                      <xsl:for-each select="notification data/general data">
                                                                                            <h3><xsl:value-of select="letter name"/></h3>
=<xsl:template name="head">
                                                                                     \langle x| /xsl: for-each>
         <div id="mailHeader">
               <div id="logoContainer" class="alignLeft">
     <xsl:for-each select="notification_data/receivers/receiver/user/campus_com
                                                                                   \langle x|xsl:template>
        <xsl:choose>
          \langle!--\langlexsl:when test="./ = 'OUHSC'">-->
                                                                                    Xxsl: template name="curdate">
         <xsl:when test=" .= 'OUHSC'">
                <h3>OUHSC Robert M Bird Library</h3>
          \langle x| \langle x| \langle x|<xsl:when test=" .= 'OUTULSA'">
                                                                                    <xsl:for-each select="notification data/general data">
                <h3>0U Schusterman Library</h3>
          \langle x|xsl:when\rangle<xsl: otherwise>
                                                                                            <h3> <xsl:value-of select="current_date"/> </h3>
                \langle h3\rangle OU Schusterman (Tulsa) and Bird (OKC) Libraries\langle h3\rangle\langle x| /xsl: otherwise>
                                                                                      \langle xs1:for-each>
       \langle x| /xsl: choose \rangled-a notification data
     \langle x|xsl:for-each>
                                      A fines fees list
                                                                                     \xsl:template>
                                      ≑ o general data
                                         C address from
                \langle/div>
         \langle/div>
                                         D current date
                                                                                                                                               16• letter channel info
\langle !-- END OF LOGO INSERT -->
```
#### FULLOSTI OANNOTIEICATIONI ETTER XSL

 mailReason.xsl has a template that displays the a salutation and the patrons name (Dear Elizabeth Jones,)

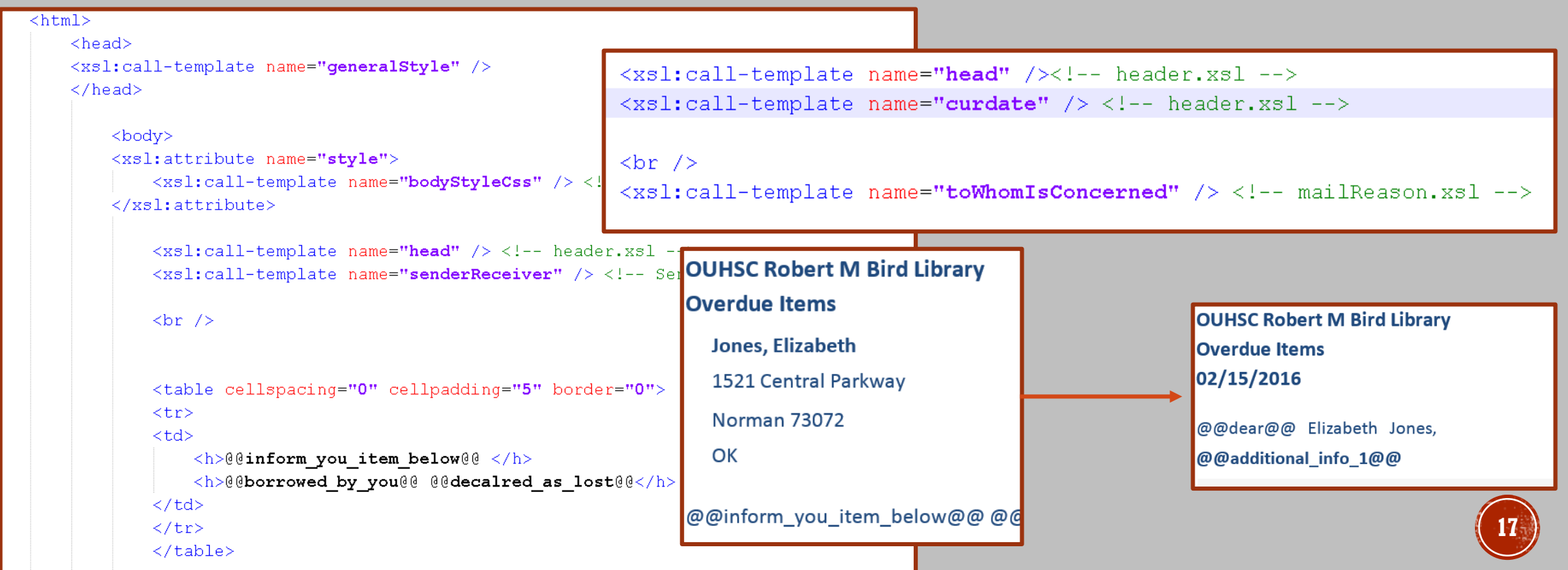

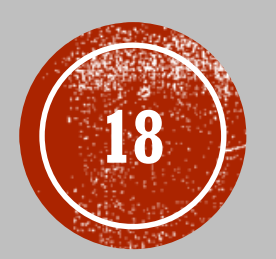

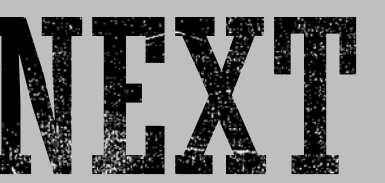

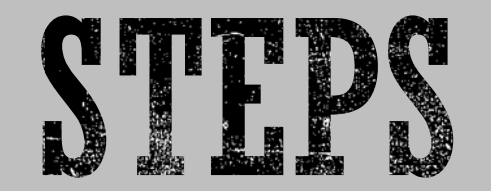

- 1. Update your XSL in Alma in the Customize Letters area
- 2. Test

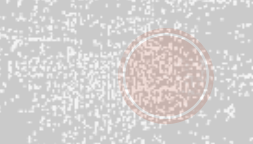

### NOTIFICATION TEMPLATE

- First test offline with XML Notepad
- Then test online with Notification Template
	- First click the upload button to upload the XML
	- Then click Run XSL and you will receive an email showing you what the patron would see

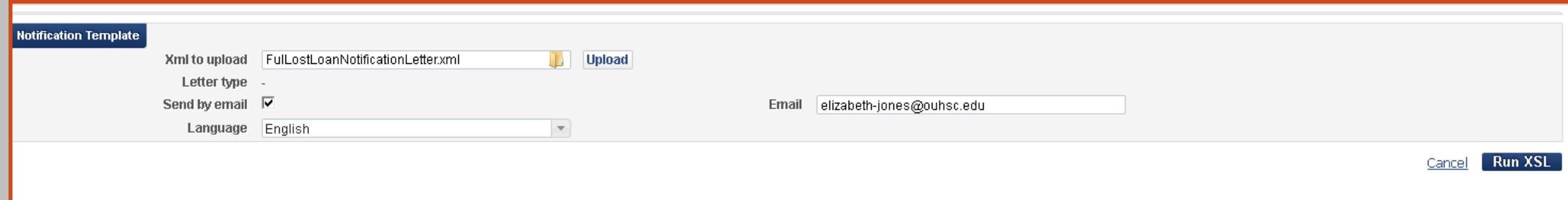

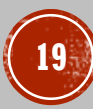

THE LETTER

E-mail Screenshot

#### **OUHSC Robert M Bird Library Library Lost Items Charges** 05/01/2016

Dear Elizabeth Jones,

This is to inform you that the following library items you checked out have been declared lost and the replacement and processing charges have been applied to your library account.

**OUHSC Robert M Bird Library Overdue Items** 02/15/2016

@@dear@@ Elizabeth Jones, @@additional\_info\_1@@

XML Notepad Output

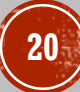

<?xml version="1.0" encoding="utf-8"?> <xsl:stylesheet version="1.0" xmlns:xsl="http://www.w3.org/1 999/XSL/Transform">

<xsl:include href="header.xsl" /> <xsl:include href="senderReceiver.xsl" /> <xsl:include href="mailReason.xsl" /> <xsl:include href="footer.xsl" /> <xsl:include href="style.xsl" /> <xsl:include href="recordTitle.xsl" />

<xsl:template match="/">  $\text{thm}$ <head> <xsl:call-template name="generalStyle" /> </head> <body>

<p> This is header.xsl  $br/>  
br/>br/>$ head template:  $\langle br \rangle$ <xsl:call-template name="head" /><!-- header.xsl -- >

 $\braket{\text{br}}>\braket{\text{br}}$ curdate template:<br/> <xsl:call-template name="curdate" /> <!-header.xsl -->  $\braket{\text{br}}>\braket{\text{br}}$ This is sendReceiver.xsl<br/> /><br/>br/> senderReciever template:<br/> <xsl:call-template name="senderReceiver" /> <!- sendReciever.xsl -->  $br/>>br/>$ This is mailReason.xsl<br/><br/> toWhomIsConcerned template:<br/>br/> <xsl:call-template

<xsl:call-template name="salutation" /> <!- footer.xsl -->  $br/>>br/>$ contactUs template:  $-br/>$ <xsl:call-template name="contactUs" /> <!-footer.xsl -->  $\rm  
2  
  
-  
2$ myAccount template:  $<sub>cr</sub>$ <xsl:call-template name="myAccount" /> <!- footer.xsl -->  $br/>>$ This is recordTitle.xsl<br/><br/> recordTitle template:  $<sub>2</sub>$ <xsl:call-template name="recordTitle" /> <!- recordTitle.xsl -->  $\$ 

 $\langle p \rangle$ 

#### INCLUDES TEST FILE

This all header.xsl

head template:

**OUHSC Robert M Bird Library Overdue Items** 

curdate template: 02/15/2016

This is sendReceiver.xsl senderReciever template: **Jones, Elizabeth** 1521 Central Parkway **Norman 73072** OK

This is mailReason.xsl

toWhomIsConcerned template:

@@dear@@ Elizabeth Jones,

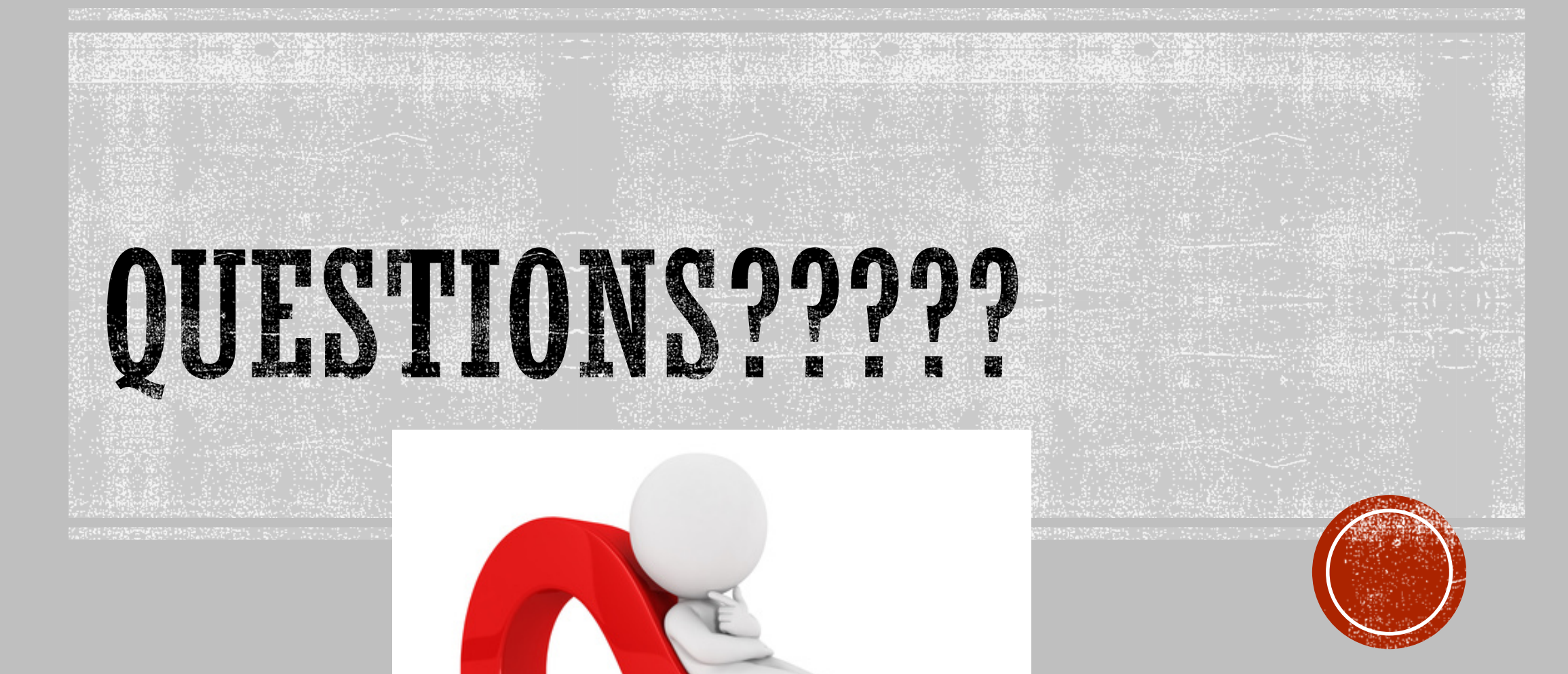

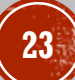